## **RESETANLEITUNG.**

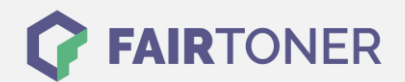

## **Brother HL-1210 W Toner Reset**

**Schritt-für-Schritt: So setzen Sie den Toner Ihres Druckers ganz einfach zurück! TROMMEL RESET**

Bitte befolgen Sie genau die folgende Anleitung um einen Brother HL-1210 W Toner Reset durchzuführen. Dies ist oft nach einem Toner Wechsel nötig. Gehen Sie dabei schnell vor, um ein Zurückfallen in das Hauptmenü zu vermeiden.

- 1. Schalten Sie den Drucker aus
- 2. Schalten Sie den Drucker wieder ein und halten die Einschalttaste
- 3. Wenn beide LEDs leuchten den Deckel öffnen
- 4. Den Toner und die Trommel herausnehmen
- 5. Jetzt den Einschalttaster loslassen
- 6. Toner und Trommel wieder einsetzten
- 7. Den Deckel schließen
- 8. Den Einschalter 2x drücken und 2-3 Sekunden warten
- 9. Den Einschalter 6x drücken

Das Zählwerk ist zurückgesetzt. Damit ist der Toner Reset abgeschlossen.

## **Verbrauchsmaterial für Brother HL-1210 W Drucker bei FairToner**

Hier bei [FairToner](https://www.fairtoner.de/) können Sie auch die passenden Brother TN-1050 Toner für Ihren Brother HL-1210 W Drucker kaufen.

- [Brother HL-1210 W Toner](https://www.fairtoner.de/toner/brother-toner/brother-hl-1210-w-toner/)
- [Brother TN-1050 Toner](https://www.fairtoner.de/oem/brother-tn-1050-toner/)

**FAIRTONER.DE ONLINESHOP / SOFORTHILFE / RATGEBER**

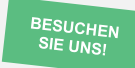

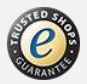